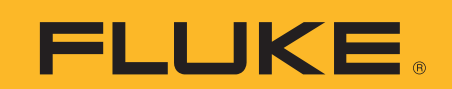

# **Registro de sucesos con un Fluke 189**

## **Nota de aplicación**

Una de las principales características del multímetro digital (MMD) Fluke 189 es su capacidad de registrar. Esta nota de aplicación explica qué tipo de registros puede realizar el multímetro Fluke 189, indica cómo utilizar la función de registro de sucesos, y detalla la información que el instrumento le puede proveer. Esta nota también analiza brevemente la manera en que se utiliza el software FlukeView® Forms para PC a fin de incrementar la potencia de la función de registro.

#### **Diferencias entre el Fluke 189 y un registrador de datos**

Antes que nada, el Fluke 189 no fue construido para realizar registros de datos en el sentido tradicional de un registrador de datos especializado. Generalmente, el objetivo de un registrador de datos es efectuar un muestreo de la señal de entrada a una frecuencia suficiente como para poder rastrear algo de interés que se espera que esté contenido en la misma. Esto a menudo significa que es deseable efectuar el muestreo de la señal lo más rápido posible para no perder nada. El problema con este enfoque es que se necesita un gran espacio de almacenamiento para el rápido muestreo de datos que está teniendo lugar. Se puede también terminar teniendo que interpretar dificultosamente muchos datos redundantes que son considerados "normales" para poder encontrar los datos excepcionales (o la falta de los mismos) en los que se está interesado.

El multímetro Fluke 189 no fue diseñado con una gran memoria para almacenamiento de datos, pero sin embargo realiza una eficaz tarea de supervisión y registro de los datos presentes en una señal de entrada, permitiendo así detectar si un sistema está operando de manera anormal y en qué momento lo hace. Esto se logra mediante una función que denominamos *registro de sucesos.*

### **Introducción al registro de sucesos**

El registro de sucesos puede ser considerado como una extensión de la función "retención de toque" del Fluke 87 original. La retención de toque se denomina ahora "retención automática" en el 187/189. Cuando se activa la función Retención de toque, el multímetro aguarda hasta que se alcance un período de estabilidad y, luego emite un sonido de alerta y, congela (retiene) una lectura estable en la pantalla para que el usuario la pueda ver. Si la entrada cambia hasta el punto en que ya no es estable y luego se hace estable otra vez, el multímetro emitirá un sonido de alerta una segunda vez y retendrá una nueva lectura en la pantalla.

El registro de sucesos comprende un esquema similar. Cuando el Fluke 189 se encuentra registrando, busca períodos de estabilidad. Obviamente, mientras espera una señal estable, hay<br>también períodos de inestabilidad. Lo que sucede durante el proceso de registro es que, a medida que cada período de estabilidad o inestabilidad finaliza, el multímetro registrará la información de dicho período en su memoria interna. La información que es registrada para cada período estable o inestable es su hora de inicio, hora de finalización y, dentro de dicho período de tiempo, la lectura máxima, la lectura mínima y la lectura promedio. La función de registro de sucesos está diseñada para almacenar sólo la suficiente información que describa cualquier *cambio*, es decir suceso, acontecido en la señal de entrada.

### **Datos obtenidos en el registro de sucesos**

El Fluke 189 descuella en el registro de sucesos de transición, pero no cuenta con el tipo de gran pantalla gráfica necesaria para ver los datos de un suceso. Aquí es

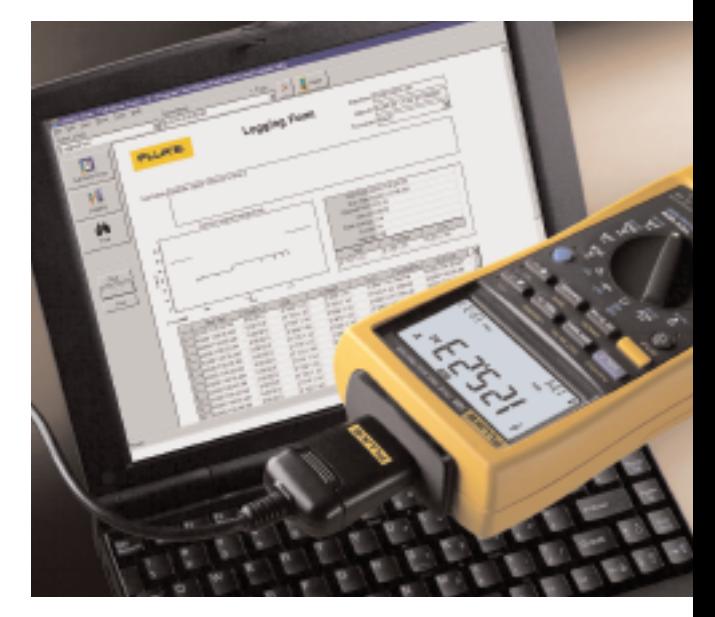

donde el software FlukeView Forms entra en acción, permitiéndole ver los datos en forma gráfica o tabular en una PC. En la figura 1 se muestra un ejemplo:

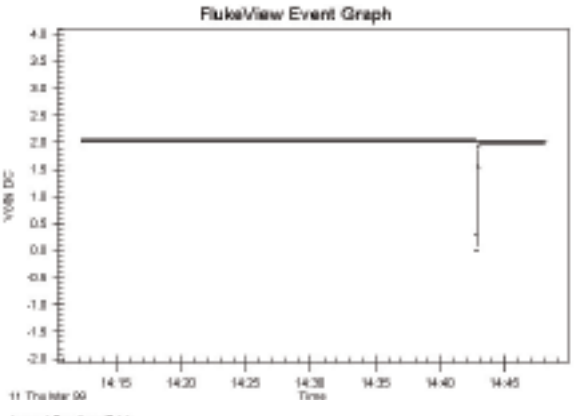

Lagged Panalings Table

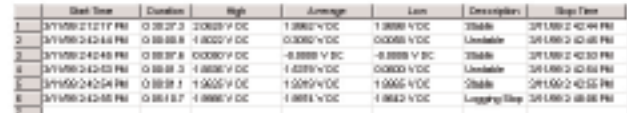

Figura 1.

Observando estos datos, se puede ver que la sesión de registro comenzó a las 2:12:17 PM y finalizó a las 2:48:06 PM, con un tiempo transcurrido de alrededor de 36 minutos. Usted puede ver también que la señal que estuvo siendo medida se mantuvo estable en 2 V durante la mayor parte de la sesión de registro. Sin embargo, hubo dos ocurrencias de inestabilidad detectadas por el multímetro durante un período de 11 segundos justo antes de las 2:43 PM. El gráfico le ofrece una indicación visual de qué fue lo que ocurrió a esa altura. Lo que es interesante acerca de este ejemplo es que la tabla de datos muestra que sólo seis "sucesos" debieron ser almacenados en la memoria del multímetro durante la totalidad de los 36 minutos del registro para capturar la esencia de lo que sucedió.

Lo que muestra esta ilustración es que, con el registro de sucesos, sólo se necesita una muy pequeña cantidad de memoria para almacenar la información. La captura de los mismos datos mediante un registro de datos tradicional hubiera requerido una frecuencia de muestreo de un segundo durante todo el intervalo de 36 minutos, lo cual hubiera producido 2160 registros de datos, aunque ese nivel de detalle no se requería para detectar el problema.

#### **Definición de una señal estable y una inestable**

Así que, ¿qué es lo que determina si una señal es estable o inestable? La función Retención de toque original del Fluke 87 que fue mencionada anteriormente usa este criterio: "Si la señal de entrada cambiara más del 4 por ciento respecto del rango actual de la medición" comenzaría un período de inestabilidad. Una vez que la señal de entrada se estabilice a menos del 4 por ciento durante un segundo como mínimo, comienza de nuevo un período de estabilidad.

Para el registro de sucesos se adopta un enfoque similar, pero se utiliza el porcentaje de la lectura en lugar del porcentaje del rango. El nivel de variación empleado para determinar la estabilidad de un suceso se fija de manera predeterminada en el 4 por ciento. Aunque este valor puede ser modificado con el software FlukeView Forms (versión 1.5 o posterior), en este documento

continuaremos refiriéndonos a dicho valor predeterminado.

Un período estable continuará siendo estable si la señal de entrada no varía más del  $\pm$  4 por ciento respecto de la amplitud de la señal de entrada al comienzo de un período estable. Si durante este tiempo la señal de entrada salta o se desplaza fuera del ± 4 por ciento y es detectada por el multímetro como estando fuera de dicho margen, el multímetro dará fin a ese período estable y registrará para dicha señal de entrada los valores más alto y más bajo y el valor promedio correspondientes a ese período de tiempo estable. El multímetro intentará luego iniciar otro período estable. Si el multímetro encontrara que la señal de entrada no puede permanecer dentro del margen del  $\pm$  4 por ciento luego de tratar de iniciar un nuevo período estable, definirá entonces ese período de tiempo como inestable.

#### **Mínimo tiempo de duración de un suceso**

Si la señal de entrada saltara fuera del margen de  $\pm$  4 por ciento y luego retornara rápidamente a situarse dentro del margen, la duración del suceso podría resultar demasiado corta como para que el Fluke 189 la detecte. Se requiere una mínima cantidad de tiempo en la que un suceso debe existir fuera del margen del 4 por ciento para que el multímetro detecte y registre el suceso. La tabla 1 mostrada a continuación exhibe algunos tiempos típicos de duración mínima de un suceso para las diversas funciones de entrada.

#### **Intervalo de registro**

FLUKE ®

Si usted ya ha experimentado con la función de registro del Fluke 189, está probablemente al tanto de que este multímetro cuenta también con una configuración del *intervalo de registro*. Este es un valor para el tiempo que puede ser establecido en la función de configuración del multímetro. El multímetro le permitirá configurar este parámetro a cualquier valor desde 0:00 hasta 99:59 (horas:minutos). El valor predeterminado de fábrica es 15 minutos. El valor del intervalo de registro es muy similar a la frecuencia de muestreo que usted podría configurar para una sesión tradicional de registro de datos. A diferencia del registro de datos tradicional en el que se guarda una lectura del intervalo de muestra, el registro de sucesos almacena los valores mínimo, máximo y promedio observados durante un intervalo establecido de tiempo. De modo que si usted emplea un intervalo de registro, verá una mezcla de datos dentro de la sesión de registro, algunos generados en el registro de sucesos y otros generados por el uso del intervalo (consulte la sección sobre cómo los sucesos y los intervalos se combinan entre sí).

Tenga presente que el uso del intervalo de registro es opcional. La configuración del mismo a 00:00 significará que no se usará ningún intervalo de registro y que el multímetro realizará solamente un registro puro de sucesos. Esto puede ser de utilidad si usted utiliza el software FlukeView Forms para ver los datos registrados. Pero tenga presente que en el panel frontal del multímetro se puede observar únicamente el promedio del intervalo. La configuración del intervalo

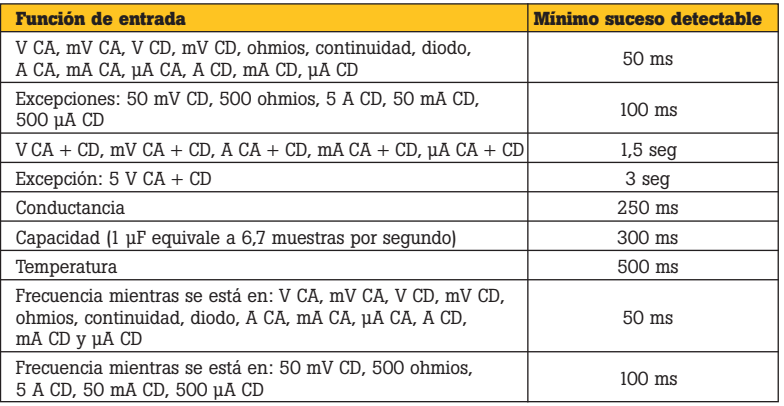

Tabla 1.

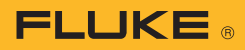

de registro a 00:00 significará que usted no podrá observar en el panel frontal del multímetro ningún dato registrado.

La mayor parte del tiempo usted querrá probablemente configurar un intervalo de registro. Si usted selecciona un intervalo de registro de 15 minutos, el multímetro registrará un valor mínimo, uno máximo y uno promedio basados en todas las lecturas encontradas durante cada período de tiempo de 15 minutos. El multímetro reservará siempre 288 de sus 995 ubicaciones de memoria para los datos provenientes de dichos intervalos. Eso deja 707 ubicaciones de memoria para almacenar los datos obtenidos en el registro de sucesos. Tenga presente que si se requieren más de 288 ubicaciones de memoria para datos del intervalo, el multímetro comenzará a utilizar cualquiera de las 707 ubicaciones de memoria no empleadas para el registro de sucesos. Una vez que las 995 ubicaciones de memoria se completen, el registro se desactiva automáticamente.

#### **Cómo determinar cuál intervalo de registro utilizar**

Aunque el intervalo de registro actúa de manera similar a la de la frecuencia de muestreo de un registro de datos, el mismo debe ser pensado en otros términos. En lugar de mantener dicho intervalo pequeño, es mejor hacerlo grande. Por ejemplo, digamos que usted desea supervisar durante tres días o 72 horas. Usted quiere estar seguro de disponer de algunos datos registrados durante la totalidad de las 72 horas independientemente de cuán estable o inestable sea la señal. Calcule el intervalo necesario tal como sigue:

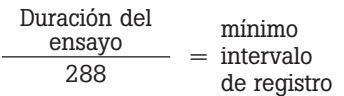

Para tres días o 72 horas o 4320 minutos esto representa:

4320 minutos

288 ubicaciones = 15 minutos en memoria

Este resultado muestra que se necesita un intervalo de 15 minutos o más para garantizar que haya suficiente almacenamiento de datos del intervalo para la totalidad de las 72 horas. Si usted cree que la señal va a ser estable en su

mayor parte y que por lo tanto resulta aceptable generar sólo unos pocos sucesos registrables, puede hacer el intervalo de registro más pequeño. Usted puede hacer esto porque algunas de las 707 ubicaciones de memoria para registro de sucesos no serán utilizadas y estarán por lo tanto disponibles para el registro de datos del intervalo. Este recurso de reducir el intervalo de registro sólo funciona si usted sabe que esos sucesos no ocuparán primero en su totalidad las otras 707 ubicaciones de memoria para registro de sucesos. Pero tenga presente que incluso con los intervalos de registro más largos, el Fluke 189 capturará sucesos sólo cada vez que la señal de entrada salte fuera del margen de estabilidad del  $\pm$  4 por ciento.

Usted debería también tomar nota de lo siguiente: cada cambio automático de rango consumirá dos ubicaciones de memoria para intervalos de registro. Un par de modificaciones de rango resultan aceptables, pero muchas más requerirán que ponga el multímetro en el rango manual, seleccionando el rango de entrada requerido para medir la señal más alta esperada.

#### **Casos en que resulta valioso un intervalo de registro más pequeño**

En la mayoría de los usos, el valor predeterminado de fábrica de 15 minutos para el intervalo de registro es suficiente para proveer algunos datos registrados independientemente de lo que suceda con la parte de registro de sucesos del proceso de registro. Existen algunas situaciones, sin embargo, en las que puede ser deseable utilizar un intervalo más pequeño, a saber:

- Usted necesita contar con valores definidos mínimo, máximo y promedio "impresos" para intervalos configurados que tengan una duración inferior a los 15 minutos.
- Usted tiene una señal que cambia lentamente y desea más detalles sobre qué es lo que está ocurriendo dentro del 4 por ciento del margen de estabilidad.
- Su sesión de registro no será muy larga y usted sabe que el multímetro podrá retener todos los datos del intervalo que
- planifica registrar. Si usted no cuenta con el software FlukeView Forms. Si este fuera el caso, usted no podrá observar los datos del suceso. Los únicos datos

registrados que podrá ver en el multímetro son el valor promedio y la hora de detención de cada intervalo. De modo que si su aplicación de registro lo permite, podría resultar ventajoso utilizar un intervalo más pequeño de modo que puedan ser recopilados más datos que sean visibles.

#### **Casos en que resulta valioso un intervalo de registro más grande**

En algunos casos, usted puede querer que el intervalo de registro sea mayor que los 15 minutos predeterminados de fábrica:

- Usted necesita contar con valores definidos mínimo, máximo y promedio "impresos" para intervalos configurados que tengan una duración superior a los 15 minutos.
- Usted desea tener una mínima interferencia entre los datos del intervalo y cualquier dato de suceso, pero no desea desactivar el intervalo de registro configurándolo a 00:00. Es decir, usted desea obtener algunas lecturas de intervalos una vez cada tanto para disponer de información durante el transcurso de la sesión de registro, pero está principalmente concentrado en capturar los datos de las transiciones que se produzcan en el proceso de registro de sucesos.

#### **Cómo iniciar y detener una sesión de registro desde el multímetro**

Dar comienzo a una sesión de registro en el multímetro es sumamente sencillo. Una vez que usted seleccione la función de entrada deseada del multímetro, dará comienzo a la función de registro presionando la tecla LOGGING (el botón amarillo de desplazamiento y luego el botón REL). Si ya hubiera algunos datos registrados en la memoria del multímetro, el mismo responderá con el mensaje "¿CLR?" para preguntar si resulta aceptable borrar dicha información. Presione el botón YES (flecha hacia arriba) si acepta borrar dicha información, o el botón NO (flecha hacia abajo o deje caducar dicho mensaje) para cancelar la sesión de registro. Una vez que la memoria sea borrada, comenzará el registro de datos. La pantalla exhibirá el cartel LOG en

la parte superior, el tiempo transcurrido de la sesión de registro en la esquina inferior derecha y el número de índice del intervalo en curso en la esquina inferior izquierda. Aparecerá también un pequeño símbolo MEM destellante justo arriba del número de índice para mostrar que los datos registrados están siendo almacenados en la memoria del multímetro. El número de índice comienza en 001 y se incrementa al comienzo de cada nuevo intervalo (o cambio de rango). Observe que el número de índice **no** se incrementará cuando se detecten sucesos.

Para detener el registro. presione CANCEL (el botón amarillo de desplazamiento y luego el botón Hz) o presione LOGGING (el botón amarillo de desplazamiento y luego el botón REL). También detendrá la sesión de registro el accionamiento de la llave giratoria, pero esto no se recomienda ya que podría ocurrir que fueran registradas lecturas erráticas mientras la llave giratoria está siendo accionada.

La sesión de registro también se detendrá si la batería tiene poca carga o si la memoria se llena. Si la memoria se llenara, aparecerá la palabra "End" en el lugar del número de índice en la esquina inferior izquierda de la pantalla.

#### **Visualización de los datos registrados en el multímetro**

Luego de que haya finalizado una sesión de registro, usted tiene dos maneras de observar los datos registrados. Usted puede transferir los datos al software FlukeView Forms, o puede optar por ver una porción limitada de los datos directamente en la pantalla del multímetro. Tenga presente que el multímetro no puede exhibir ninguno de los datos del suceso que fueron recopilados ni los valores mínimo y máximo de los datos del intervalo. Lo que usted podrá ver es la lectura promedio para cada intervalo de registro. Para hacer esto, gire la llave rotativa hacia la posición VIEW MEM y luego presione Logging (presione el botón amarillo y luego el botón REL).

El multímetro comenzará exhibiendo la lectura promedio correspondiente al primer intervalo. El número de índice en la esquina inferior izquierda indicará 001 para señalar este hecho. La hora en que finalizó el intervalo se muestra en la esquina inferior derecha. El formato de este valor es de hora y minutos. Como los segundos no se muestran, usted verá la misma hora para más de un intervalo si el intervalo de registro fue configurado a menos de un minuto.

Para ver el promedio del intervalo siguiente, presione el botón de flecha hacia arriba. El número de índice cambiará a 002. Si usted desea desplazarse hacia atrás por los datos, presione el botón de flecha hacia abajo. Cuando usted llegue al final de los datos, el botón de flecha arriba regresará la exhibición nuevamente al principio. Análogamente, cuando usted se encuentre al principio de los datos, el botón de flecha abajo hará que se exhiba el último intervalo.

Si durante un intervalo ocurren una o más sobrecargas, se exhibirá una leyenda a tal efecto en la zona de lecturas secundarias de la pantalla. Las lecturas de sobrecargas se ignoran en el cálculo del promedio correspondiente al intervalo que experimentó la sobrecarga.

Si durante un intervalo tiene lugar un cambio de rango, el multímetro registrará los datos de la porción del intervalo correspondiente a cada rango. En un caso así, el multímetro exhibirá la lectura promedio para cada porción, y la lectura de la hora del día reflejará el intervalo parcial. Este es un efecto secundario de la utilización de Rango automático durante una sesión de registro. Cuando se registra un cambio de rango, el mismo ocupará una de las 288 ubicaciones reservadas para intervalos. Si esto constituye un problema, usted puede configurar el multímetro en rango manual antes de iniciar una sesión de registro.

#### **Visualización de los datos registrados con el software FlukeView® Forms PC**

Si desea capacidades adicionales de visualización para los datos registrados, usted puede utilizar el software FlukeView Forms para transferir los datos desde la memoria del multímetro a la PC. FlukeView Forms tiene varias maneras de exhibir los datos en forma gráfica y tabular (para ver los datos obtenidos en el registro de sucesos). Una característica importante es la capacidad de "acercar" la información en los gráficos que contienen datos del suceso para lograr mayor detalle visual de lo que tuvo lugar. Los datos pueden también ser guardados en una base de datos en la PC o impresos para su posterior revisión.

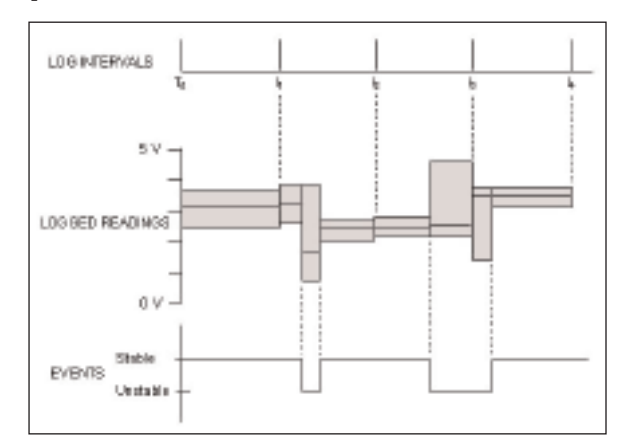

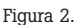

#### **De qué manera los sucesos y los intervalos se combinan entre sí**

Tal como lo hemos comentado, el Fluke 189 registrará datos de sucesos además de datos del intervalo a intervalos de tiempo regulares. Como se registran dos tipos de datos, puede ser confuso pensar sobre la manera en que ambos se combinan para conformar la sesión de registro en su conjunto. FlukeView Forms le permite ver todos estos datos obtenidos durante una sesión de

registro. La figura 2 ilustra la manera en que el multímetro termina almacenando esta mezcla de datos y cómo los mismos aparecerán gráficamente en el software FlukeView Forms.

En la parte superior de la figura 2 hay una línea cronológica que indica el momento en que tiene lugar el final de un intervalo de registro y comienza el siguiente. La sesión de registro comienza a la hora T0. Los intervalos se muestran finalizando a las horas I1, I2, I3 e I4. En la parte inferior de la figura 2 hay una línea cronológica que muestra si el multímetro está registrando señales estables o inestables. La sesión de registro se inicia con una señal estable y luego muestra dos períodos de señal inestable que tienen lugar.

En el centro de la figura 2 se muestra un gráfico de suceso que tiene un aspecto similar al que tendría en el software FlukeView Forms. Las líneas de guiones indican el momento en que el Fluke 189 registrará para el período de tiempo precedente la medición correspondiente a los valores alto, bajo y promedio y la asignación de fecha y hora para la terminación. El software FlukeView Forms construye un cuadro cuya altura vertical representa las mediciones de los valores alto y bajo para un período dado de registro y cuya longitud horizontal representa la duración del período. El promedio para dicho período se muestra en el cuadro en forma de línea recta. La tabla 2 contiene una explicación para cada cuadro.

La observación de la figura 2 muestra que los intervalos de registro son agregados a los resultados del registro a períodos regulares de tiempo. Los sucesos también son añadidos a los resultados del registro cada vez que tiene lugar una transición desde o hacia un estado estable. Observe que cuando un intervalo caduca, el mismo dividirá cualquier período de estabilidad (o inestabilidad) y hará que comience un nuevo período (cuadro) de registro. La tabla de lecturas de registro y el gráfico de lecturas de registro de FlukeView Forms tienen la capacidad de mostrar sólo los datos del intervalo o sólo los datos del suceso si esto es lo que se prefiere. Usted puede hacer esto colocando el puntero del ratón sobre la tabla de lecturas de registro y luego haciendo clic con

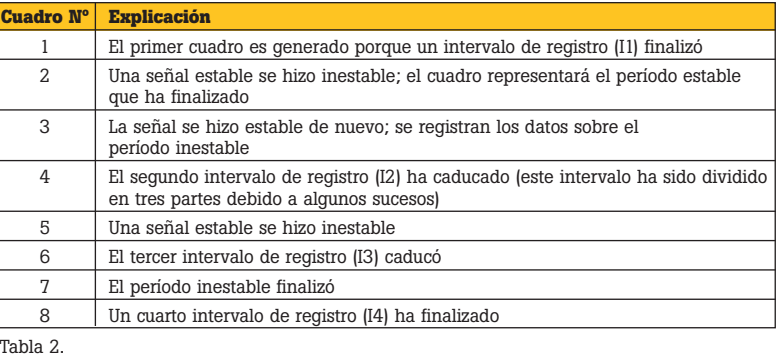

el botón derecho y seleccionando "mostrar datos". Mientras hace esto, puede también probar hacer clic con el botón derecho mientras el puntero del ratón esté sobre uno de los gráficos de suceso y seleccionar la vista.

#### **Registro de sucesos en tiempo real con el software FlukeView® Forms para PC**

El software FlukeView Forms 1.5 y posterior admite el registro de sucesos en la PC aunque el multímetro no ofrezca registro interno (las versiones anteriores del software FlukeView Forms aceptaban el registro en línea sólo con el Fluke 189).

Cuando se lo emplea con el Fluke 189, usted tiene una opción que permite que sea el multímetro el que determine los sucesos o que sea la PC la que lo haga.

- Si usted selecciona que sea el multímetro el que determine los sucesos, mantendrá la mejor resolución de tiempo (mínimo tiempo de detección) para la detección y el registro de los sucesos. El multímetro tiene un búfer temporal de diez ubicaciones de memoria que FlukeView Forms lee, de modo que los sucesos cortos no se pierdan.
- Si usted elige que sea la PC la que determine los sucesos, tendrá un tiempo de detección más lento pero obtendrá la posibilidad de registrar los datos tanto de la pantalla principal como de la secundaria; así como también de seleccionar ya sea un tamaño fijo para el umbral (margen estable) o un umbral relativo y establecer tanto el porcentaje del umbral como un tamaño mínimo para el mismo.

FlukeView Forms permite también que usted especifique diversos niveles de compresión por encima o por debajo de algunos valores cuando se registre en tiempo real. Por ejemplo, usted podría especificar que sólo desea los datos del intervalo para lecturas entre 100 y 130 V CA, pero desea tanto los datos del intervalo como los de la entrada por encima del límite de 130 V, y datos mínimos (combinación de datos del intervalo y de la entrada) por debajo del límite de 100 V.

FlukeView Forms (1.5 y posterior) le permite modificar el parámetro "tamaño del margen de estabilidad del suceso" almacenado en el multímetro. Esto le permite a usted especificar el grado de la modificación que considere de importancia para su aplicación.

Para los sucesos que involucren varias ubicaciones, FlukeView Forms puede vincular en el mismo gráfico datos de hasta ocho multímetros diferentes.

> **Fluke.***Manteniendo su mundo en funcionamiento constante.*

FLUKE ®

#### **Fluke Corporation**

PO Box 9090, Everett, WA EE.UU 98206

Fluke Europe B.V. PO Box 1186, 5602 BD Eindhoven, Países Bajos Para obtener información adicional comuníquese con: En los EE.UU. (800) 443-5853 o Fax (425) 446-5116 En Europa/Medio Oriente/África: (31 40) 2 675 200 o Fax (31 40) 2 675 222 En Canadá: (800) 36-FLUKE o Fax (905) 890-6866 Desde otros países: +1 (425) 446-5500 o Fax +1 (425) 446-5116 En Internet: http://www.fluke.com

©2005 Fluke Corporation. Todos los derechos reservados. Impreso en EE.UU. 4/2005 2441669 A-ESA-N Rev B